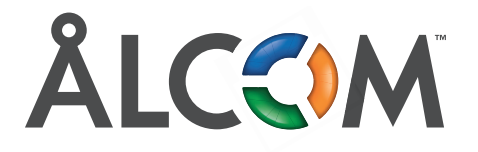

## **Genexis EX600 Manua<sup>l</sup>**

**1.** Anslut din EX600 med nätverkskabel från ett gult nätverksuttag i modemet, oftast LAN1 eller LAN2 och till röda WAN på EX600.

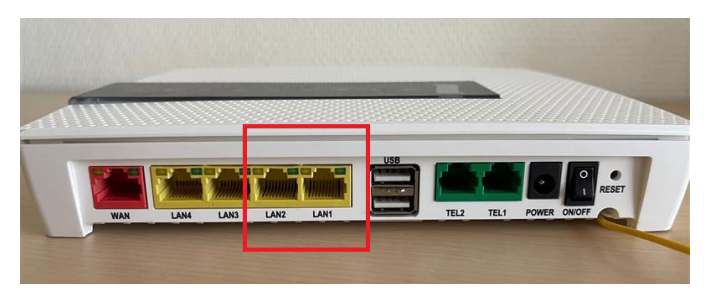

- **2.** Starta din EX600 och vänta ca 60 sekunder.
- **3.** När statuslampan lyser grönt är den klar att användas. Om du har ett nyare modem tar din EX600 automatiskt samma nätverksnamn (SSID) och lösenord som ditt modem har annars behåller den sitt eget namn och lösenord.
- **4.** Du kan själv stänga av ditt gamla wifi enligt bilden nedan genom att hålla fingret på den blå symbolen i ett par sekunder. Om det inte lyckas kan du ta kontakt med vår support så fixar vi det på distans.

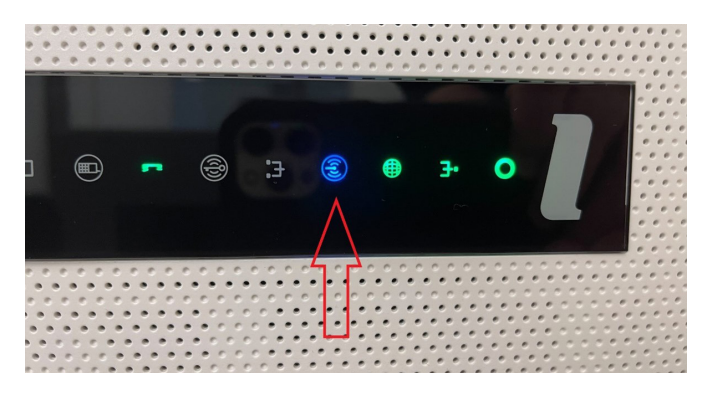

**5.** Om du vill koppla ihop flera EX600 för att skapa ett mesh-system startar upp denna någonstans nära huvudenheten och väntar ca 60 sekunder. Sedan trycker du 1-2 sekunder på knappen ovanpå en av EX600, sedan inom 2 minuter på den andra. När bägge lyser grönt har de hittat varandra. Efter detta kan du stänga av EX600:an och flytta den dit du vill ha den.

Du är nu igång med ditt nya WiFi 6 nätverk. Du kommer märka att du har både högre kapacitet och snabbare WiFi-signal med bättre räckvidd. Dessutom förbättras din säkerhet, vilket gör det svårare för hackare att ta sig in på ditt nätverk.